## Programming the UNIstu with a DMP XR200

- 1. Insert an XR200A firmware chip (Australian version) into an XR200 control panel (American panel not labeled with an "A"). The American panel uses a "wet" transformer for the phone circuit. This is needed to program the UNIstu without a phone line present.
- 2. Follow the wiring instructions included with the UNIstu.
- 3. Add a 300 ohm resistor in series with the tip or ring of the phone cable between the UNIstu and the XR200 as shown below.

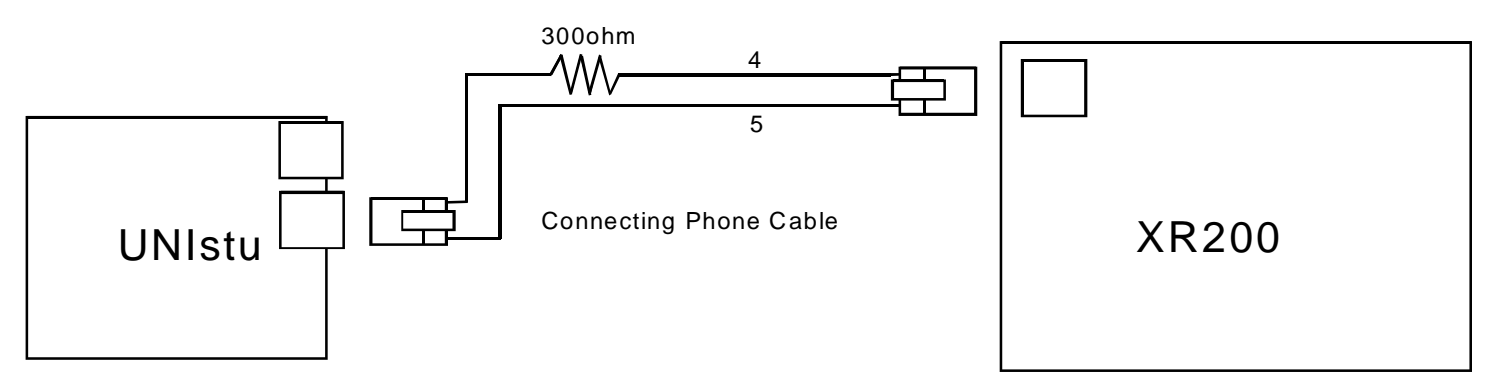

- 4. After the wiring is completed, make sure that the appropriate account number that will be used for the customer is programmed into the XR200 control panel.
- 5. Short the "learn mode" jumpers on the UNIstu, the red LED should be on solid.
- 6. Enter the user menu of the XR200 control and select SYSTEM TEST.
- 7. The SYSTEM TEST consists of an AC test, battery test, and finally a transmit test.
- 8. During the transmit test, the keypad displays the number of the current dial attempt (i.e. Attempt 1 or Attempt 2). The UNIstu will ignore the first attempt. On the second attempt, the UNIstu should produce a handshake tone and then the XR200 will send its account number and system test message to the UNIstu. After the message is sent, the UNIstu should produce an acknowledgement tone and begin to flash the red LED. Because the red LED begins to flash, we at DMP believe the UNIstu is programmed. The XR200 may continue to retransmit the system test message. Simply reset the XR200 to discontinue communication.
- 9. Once the UNIstu is programmed, connect the UNIstu to the XR200A that will be used for this customer.